## **WPS Technical Support**

Instructional Documentation

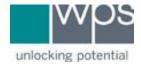

Title: WPS Online Evaluation System - Organization Manager Functions

**Description:** How to edit permissions, deactivate, or remove existing users form the account on the Online Evaluation System.

## **Instructions**

- 1. Login to the Online Evaluation System at <a href="http://platform.wpspublish.com">http://platform.wpspublish.com</a>
- 2. Click into **My Account**
- Click into the second tab Manage Org Users

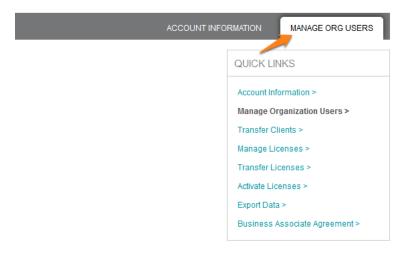

4. This tab shows all users who are registered in your organization and allows you to edit permissions, deactivate, or remove existing users. As a manager, you can give organization manager rights to any other user by clicking **Edit Permissions**, selecting **Organization Manager Rights**, and clicking **Save.** 

## Manage Organization Users

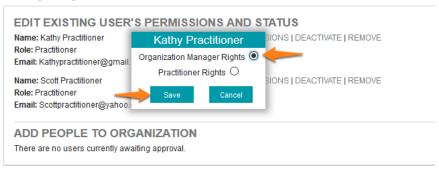

5. If you have any trouble, please call WPS Technical Support at 1-800-648-8857 or 424-201-8800 or email us at support@wpspublish.com.